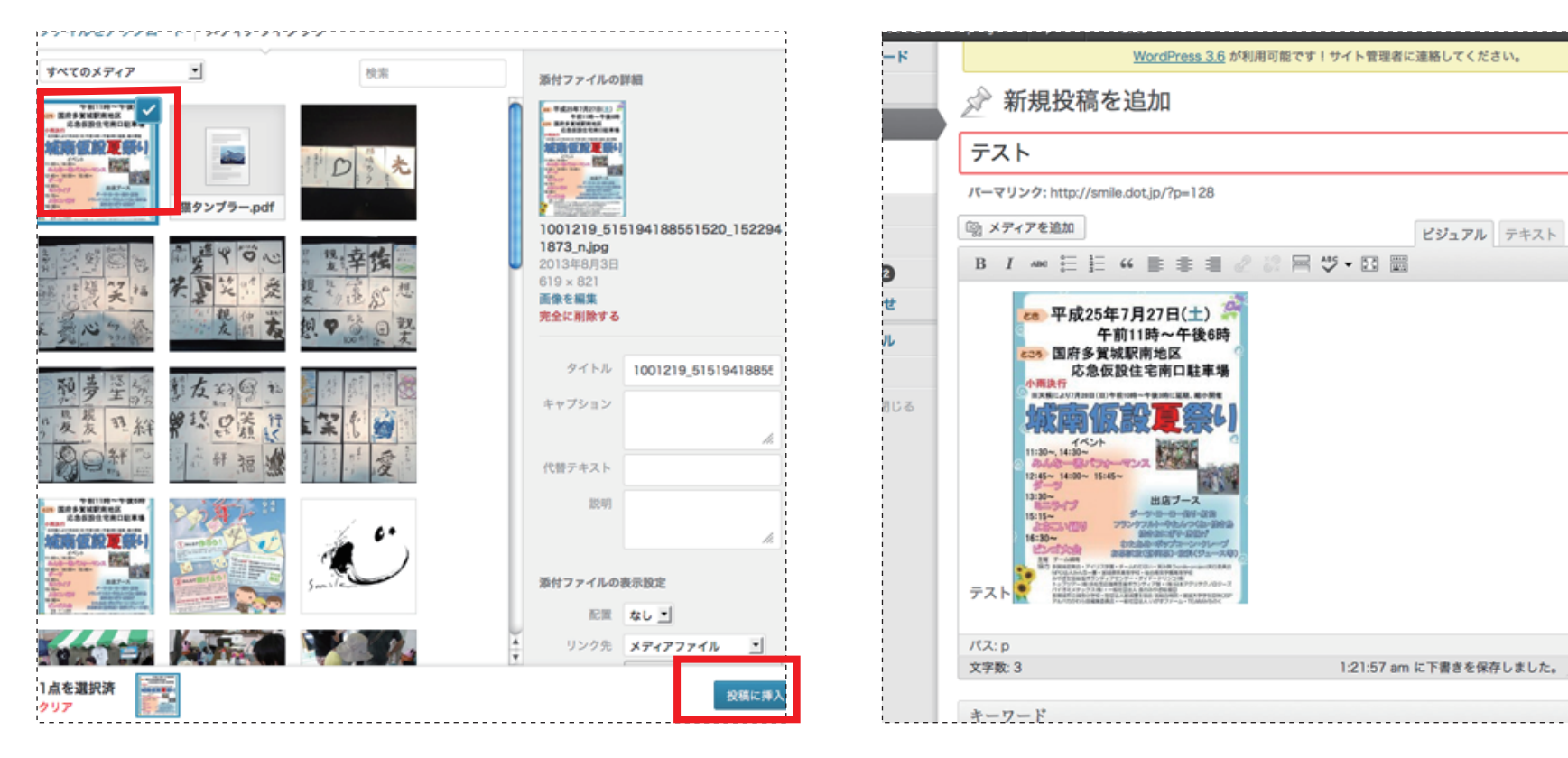

3. 写真を選択し、[画像を挿入]をクリック。 インチャング インチャング インター インタイム 4. 写真が挿入されました。

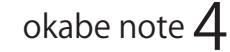

公

 $\overline{1}$ 

スラ

 $\frac{1}{2}$ 

 $\begin{array}{c} \underline{m} \\ \underline{m} \end{array}$ 

 $\mathbb{E}$ 

力

 $\mathcal{D}$ 

 $\mathcal{F}$ 

 $\pm$